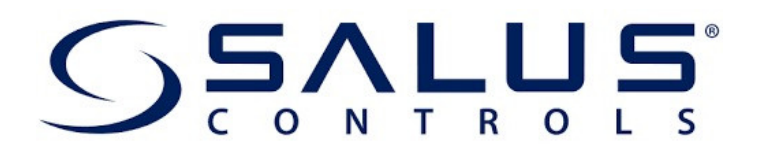

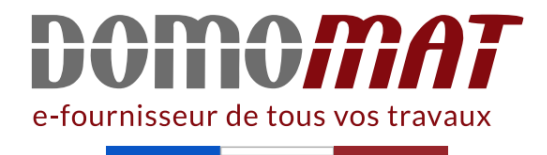

# **Notice SQ610 Salus**

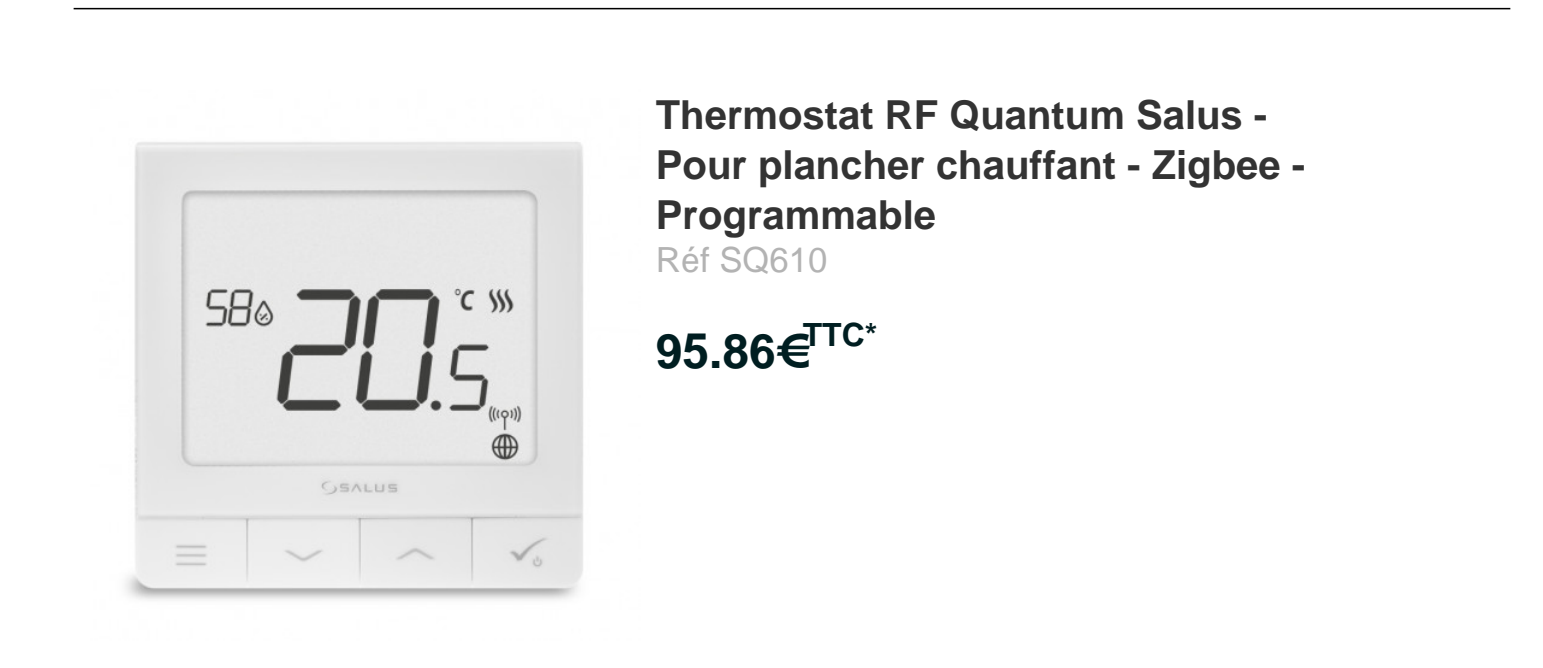

Voir le produit : https://www.domomat.com/110604-thermostat-rf-quantum-salus-pour-plancherchauffant-zigbee-programmable-salus-sq610.html

Le produit Thermostat RF Quantum Salus - Pour plancher chauffant - Zigbee - Programmable est en vente chez Domomat !

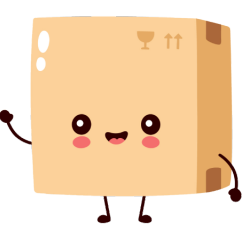

\* : Prix sur le site Domomat.com au 29/04/2024. Le prix est susceptible d'être modifié.

# SEVLLE SIGNALLEY

# SQ610 | SMART THERMOSTAT

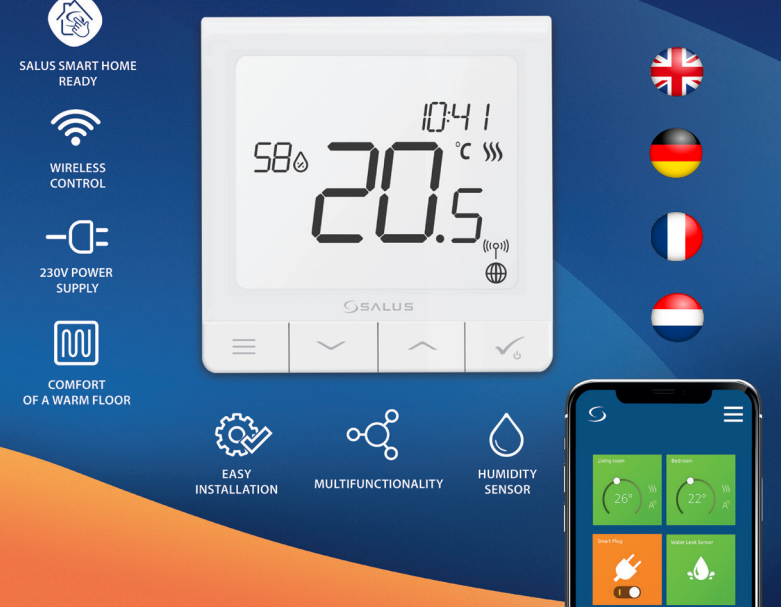

# **Introduction**

**Le SQ610 Quantum** est un contrôleur de température **ZigBee** pour le contrôle sans fil d'appareils de la série Smart Home, tels que le centre de câblage KL08RF, le tête thermostatique TRV, le module de commande de chaudière RX10RF.<br>Pour contrôler le S0610 via Internet ou via l'application mobile SALUS Smart Home (mode EN LIGNE), vous

devez l'installer avec la passerelle Internet UGE600 (vendue séparément). Avec l'application, il est possible d'apparier le SQ610 avec d'autres éléments du système, par ex. Prise Intelligente SPE600, Relais intelligent SR600 ou capteur de fenêtre / porte OS600 / SW600.

Le SQ610 peut être utilisé localement sans connexion Internet **(mode HORS LIGNE).** Toutefois, la communication avec d'autres appareils doit être établie à l'aide du coordinateur CO10RF (vendu séparément).

#### **Le THERMOSTAT SQ610 Quantum peut fonctionner sans la passerelle universelle UGE600 ou le coordinateur CO10RF en tant que périphérique autonome.**

**Le manuel complet au format PDF est disponible sur le site www.salus-controls.eu.**

# **Conformité du produit**

Ce produit est conforme aux exigences essentielles et aux autres dispositions pertinentes des directives 2014/30 / UE, 2014/35 / UE, 2014/53 / UE et 2011/65 / UE. Le texte complet de la déclaration de conformité UE est disponible à l'adresse Internet suivante: www.saluslegal.com.

# **Information sur la sécurité:**

Utiliser conformément aux réglementations nationales et européennes. Utilisez l'appareil comme prévu, en le gardant au sec. Produit pour usage intérieur seulement. L'installation doit être effectuée par une personne qualifiée conformément aux réglementations nationales et européennes. Débranchez votre équipement avant de le nettoyer avec un chiffon sec.

# **Attention:**

Assurez-vous toujours que l'alimentation secteur 230V est coupée avant d'installer ou de travailler sur des composants.

# **Contenu de la boîte:**

- 1) SQ610 Quantum Thermostat
- 2) Plaque murale
- 3) Ruban de montage auto-adhésif

# **Avant de commencer: Schéma de câblage Sélectionnez l'emplacement correct du thermostat**

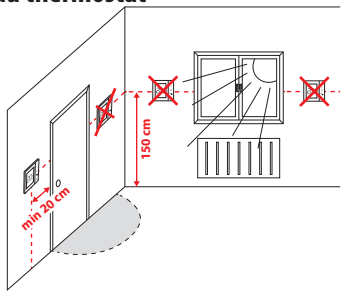

Montage: pour monter le thermostat, vous pouvez utiliser les accessoires fournis (vis de montage). Retirez la plaque à l›arrière pour la fixer au mur. Après cela, il suffit de mettre le thermostat sur la plaque.

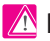

# **Remarque:**

**La position idéale** pour le montage du thermostat est d ' environ **1,5 m** sous le niveau du sol, loin des sources de chauffage ou de refroidissement.

Le thermostat ne peut pas être exposé au soleil ni à des conditions extrêmes telles que les courants d ' air.

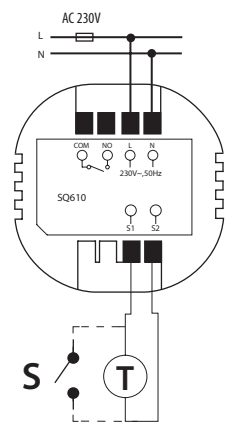

### **Explication des symboles:**

- $S$  contact sec.
- T capteur de température
- L, N Alimentation 230V AC power supply
- COM, NO Sorties en contacts secs

#### **S1,S2 Contacts:**

- capteur de température ambiante ou du sol

- contact externe sec pour connecter un commutateur ON / OFF ou un détecteur de présence (carte Hôtel)

English

**Deutsch** 

# **Description de l'icône LCD**

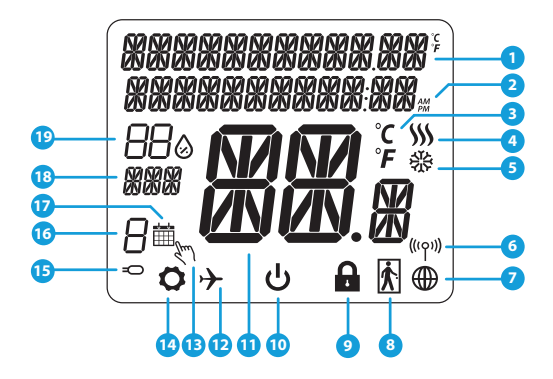

- 1. Description du menu / paramètres + horloge
- 2. AM/PM
- 3. Unité de température
- 4. Indicateur de chauffage (l'icône s'anime en cas de demande de chauffage)<br>5 Indicateur de refroidissement (
- 5. Indicateur de refroidissement (l'icône s'anime en cas de demande de refroidissement)
- 6. Indicateur de connexion RF
- 7. Indicateur de connexion Internet
- 8. Capteur de presence (carte d'hôtel)
- 9. Fonction de verrouillage
- 10. Icône du mode veille
- 11. Température actuelle / Température de consigne
- 12. Mode Vacances
- 13. Neutralisation temporaire
- 14. Icône Paramètres
- 15. Capteur externe / au sol
- 16. Numéro du programme
- 17. Icône de mode de programmation
- 18. Indicateur de jour
- 19. Humidité

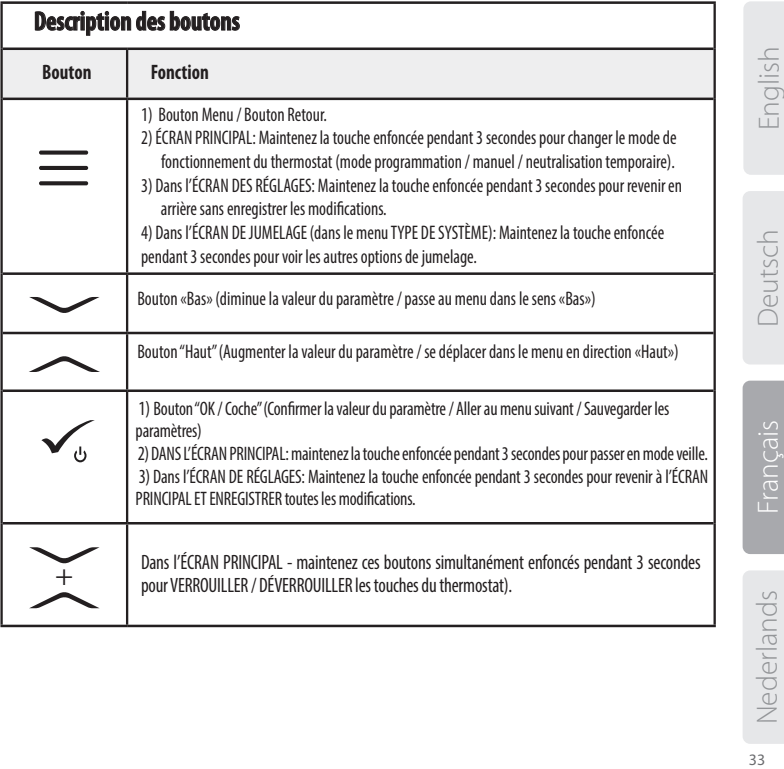

# **COMPATIBILITE AVEC D**'**AUTRES DISPOSITIFS SALUS**

#### Le thermostat Quantum peut fonctionner en mode EN LIGNE ou HORS LIGNE. Dans un premier temps, vous devez décider dans quel mode votre thermostat fonctionnera.

**La passerelle universelle est connecté à Internet Vous**  pouvez configurer et utiliser tous vos appareils dans l›application

Smart Home.

**MODE EN LIGNE MODE HORS LIGNE**

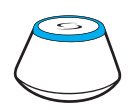

Téléchargez l›application Smart Home sur votre appareil iOS ou Android pour un accès à distance à pour un accès à distance à salus<br>votre équipement SALUS. Smart Home

#### **Appareils compatibles:**

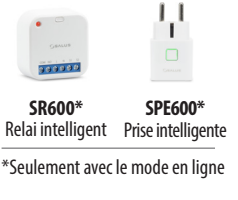

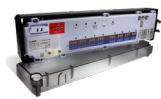

**GET IT ON**<br>Google Play App Store

**KL08RF** Centre de câblage pour chauffage par le sol à 8 zones (PCBT)

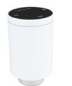

appareils.

**OU**

画

**bapplication** 

**Coordinateur CO10RF -** Vous pouvez utiliser le coordinateur de réseau ZigBee standard pour installer et utiliser vos

**La passerelle universelle n›est PAS CONNECTÉ À INTERNET Vous**<br>
pouvez utiliser vos appareils pouvez utiliser vos<br>localement sans l

SmartHome. Gateway fonctionne dans ce mode en tant que coordinateur ZigBee standard.

**TRV**  (tête de radiateur thermostatique) avec communication sans fil.

**RX10RF** récepteur

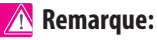

# **\* Le thermostat SQ610 Quantum peut fonctionner sans coordinateur**

# **Première séquence de démarrage:**

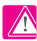

**4**

# **Remarque:**

Pour une installation plus facile, veuillez vous assurer que vous avez déjà ajouté d'autres périphériques à votre réseau ZigBee, tels que le centre de câblage de chauffage par le sol (KL08RF) ou les têtes thermostatiques (TRV)...

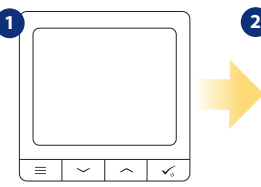

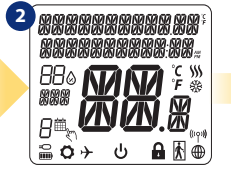

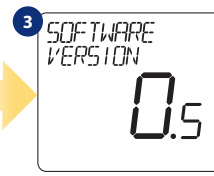

Pour allumer le thermostat, vous devez le connecter à l'alimentation 230V puis ..

้า คพจาคระ

FNSL ISH

... l'affichage montrera toutes les icônes ...

... alors le thermostat affichera la version du logiciel.

### **OUI - MODE EN LIGNE, HORS LIGNE.**

Vous pouvez configurer votre thermostat avec une passerelle universelle ou un coordinateur CO10RF. Gest-à-dire, ajoutez-le au système Salus Smart Home.

#### **NON - AUTONOME.**

Les thermostats fonctionnent comme un dispositif autonome pour pompe, chaudière, récepteurs, etc. Cela signifie que vous pouvez directement connecter le thermostat à un dispositif sélectionné sans conexion internet. Vous pouvez bajouter plus tard, à tout moment.

**5** CONNECTER<br>BLL RESERLI

Maintenant, choisissez votre langue avec les boutons  $\sim$ " ou  $\sim$ ". Confirmez votre langue par le bouton.

Deutsch

# **Installation en mode EN LIGNE**

Après la sélection de la langue, suivez les étapes ci-dessous pour ajouter votre appareil à l'application Smart Home et le jumeler à d'autres appareils:

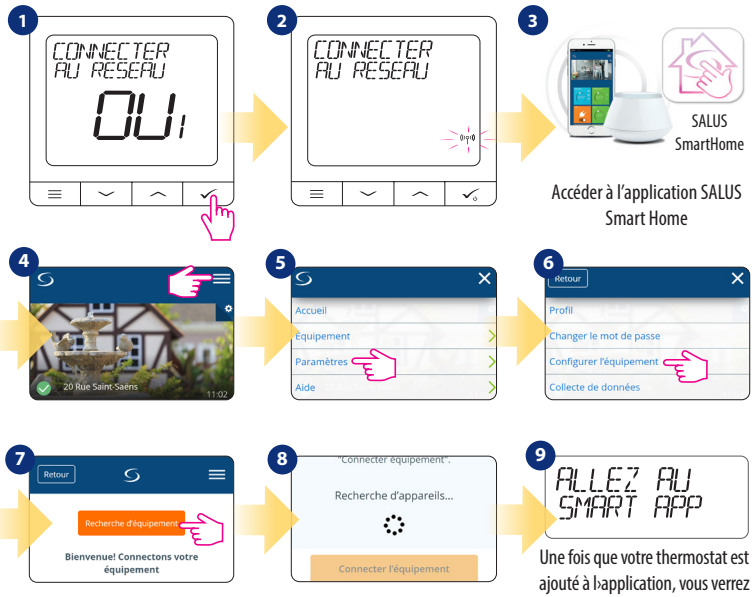

l`écran ci-dessus sur l`écran LCD.

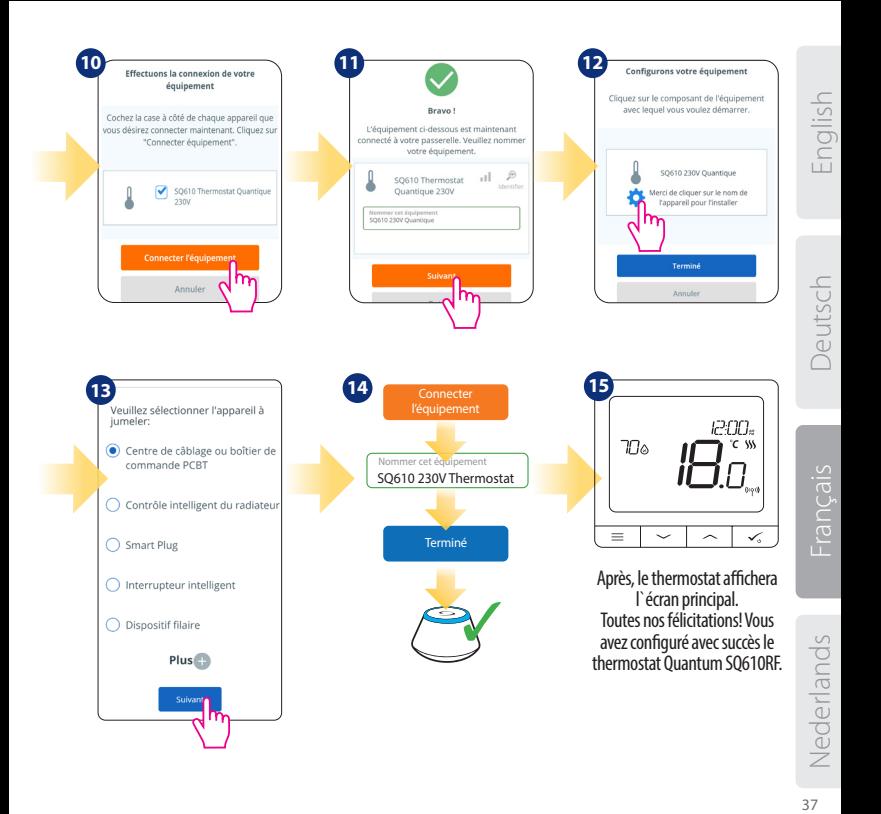

# **Installation en mode HORS LIGNE**

**Jumeler avec le centre de câblage / boîtier de commande (Installez le centre de câblage / boîtier de commande conformément aux instructions fournies avec le produit)**

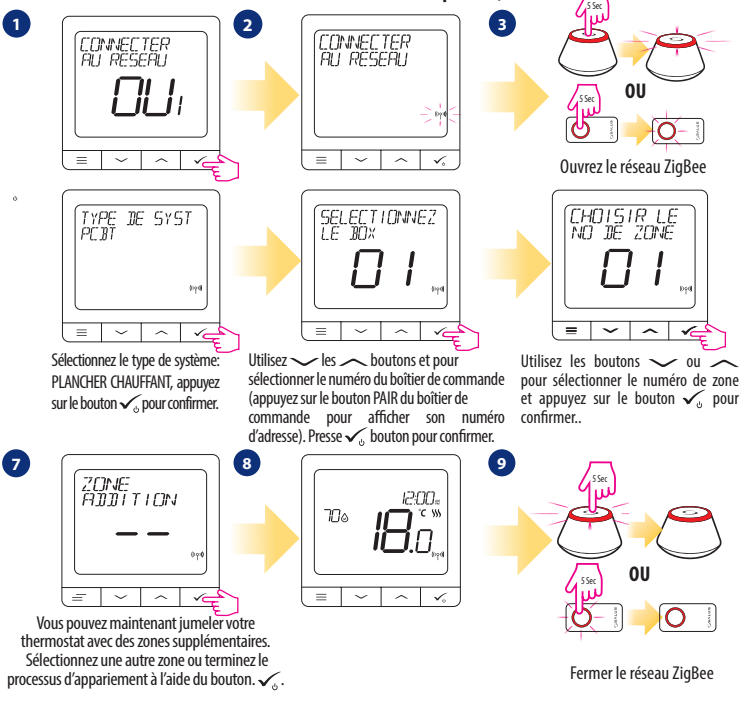

**Jumelage avec la tête thermostatique TRV (Installez le TRV conformément aux instructions fournies avec le produit)**

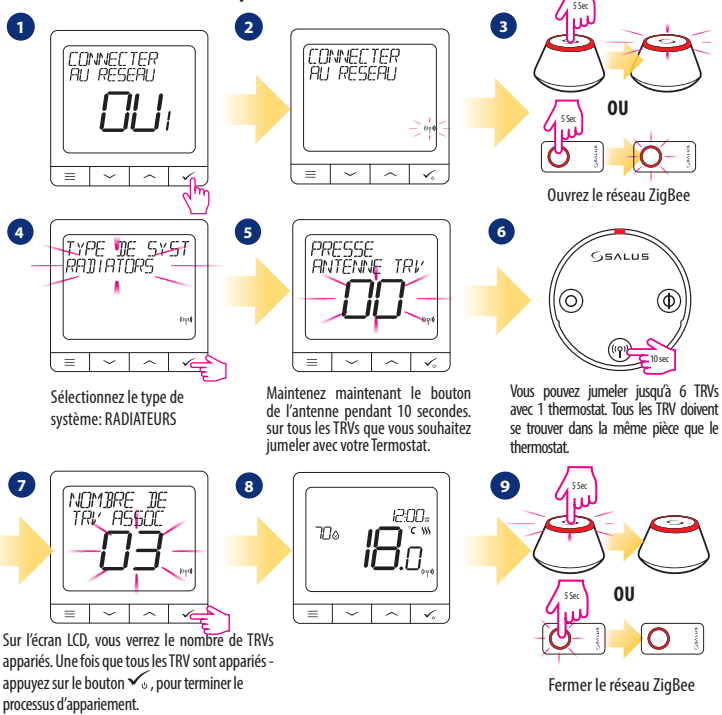

English

# **Appareil filaire**

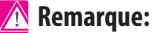

Le thermostat SQ610 Quantum peut fonctionner sans la passerelle universelle ou le coordinateur CO10RF en tant que périphérique autonome.

1<sup>1</sup> Schéma de câblage pour une connexion avec contacts secs (par exemple, commande de la chaudière):

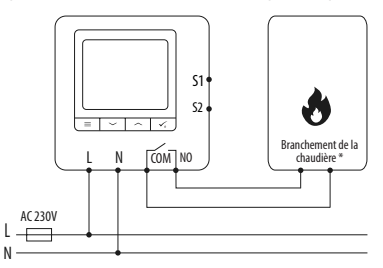

**2** Schéma de câblage pour les connexions 230VAC:

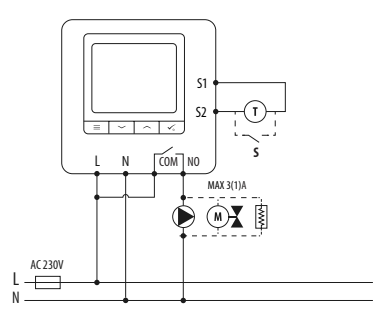

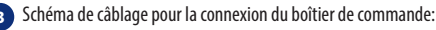

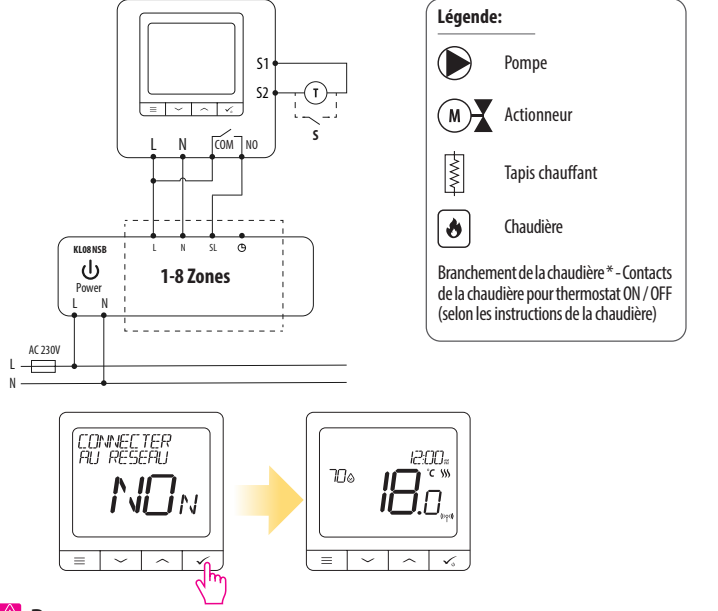

# **Remarque:**

**Le thermostat Quantum SQ610 installé en mode hors ligne, peut facilement être ajouté à l›application Smart Home à tout moment. Tous les paramètres définis avant l›ajout à l›application sont automatiquement copiés dans l›application Smart Home.**

Nederlands

English

Jeutsch

Francais

# **SQ610 Structure du menu complet**

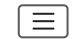

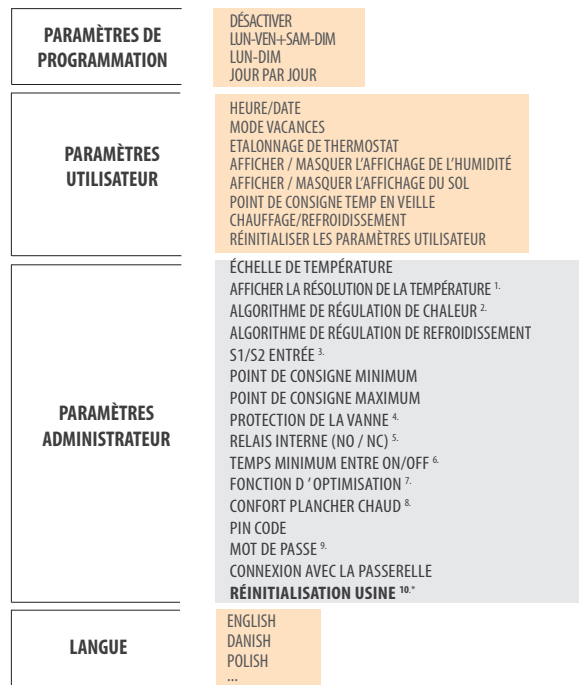

**Main menu**  Main menu

# **Brève description de certaines fonctions sélectionnées (Toutes les fonctions sont décrites dans la version complète du manuel du SQ610):**

**1. AFFICHER LA RÉSOLUTION DE LA TEMPÉRATURE:** Cette fonction détermine la résolution de la température affichée. L'utilisateur peut régler la température par paliers (tous les 0,5 ° C ou 0,1 ° C).

**2. ALGORITHME DE CONTRÔLE:** Cette fonction définit comment contrôler la température ambiante. Les options disponibles sont les suivantes: ITLC pour chauffage par le sol / radiateurs / chauffage électrique (algorithme avancé pour un maintien précis de la température ambiante), hystérésis +/- 0,5 ° C ou +/- 0,25 ° C, Actionneur THB (option recommandée pour les systèmes avec THB auto actionneurs d›équilibrage).

**3. ENTREE S1 / S2:** une sonde de plancher, une sonde de température externe ou une sonde de présence peut être connectée à l'entrée S1 / S2 du SQ610RF. De plus, en connectant un type de contact sec ON / OFF de type NO, vous pouvez utiliser cette entrée en tant que déclencheur de règles One Touch (programmé dans l›application Salus Smart Home) ou en tant que commutation chauffage / refroidissement.

**4. PROTECTION DE LA VANNE:** Cette fonction active tous les actionneurs une fois par semaine pendant 5 minutes (en été, cette fonction aide à empêcher les actionneurs de rester coincés).

**5. RELAIS INTERNE (COM / NO):** activation ou désactivation du relais interne avec les sorties COM / NO

utilisées. La valeur par défaut est ACTIVE

**6. TEMPS MIN ENTRE ON/OFF:** Temps d'arrêt minimum (le thermostat n'enverra pas le signal de chauffage / refroidissement plus souvent que spécifié dans ce paramètre)

**7. FONCTION D›OPTIMISATION:** les fonctions optimum start et optimum stop sont des fonctions d'économie d'énergie qui rendent le thermostat plus rentable (en combinaison avec l'algorithme de contrôle ITLC).

**8. CONFORT TEMPERATURE SOL:** Cette fonction permet de garder le sol chaud, même si la pièce est suffisamment chaude et qu'il n'est pas nécessaire d'allumer le chauffage. L'utilisateur peut sélectionner 3 niveaux de fonction de plancher chaud. Veuillez noter qu'il ne s'agit pas d'une fonction déconomie, car votre système de chauffage peut être en marche même s'il n'y a pas de demande de chauffage du thermostat d'ambiance. C'est la fonction CONFORT qui garde votre sol au chaud tout le temps.

**9. INFORMATIONS DISPOSITIF:** Dans ce menu, l'utilisateur peut vérifier: la version du logiciel, le niveau de la batterie, la valeur de la plage RF, les appareils jumelés ou l'utilisateur peut également activer le mode d'identification.

**\*10. RÉINITIALISATION USINE: Ici, vous pouvez réinitialiser votre appareil aux paramètres d'usine. Après une réinitialisation réussie, le périphérique sera supprimé du réseau ZigBee et vous devrez à nouveau ajouter / coupler votre périphérique.**